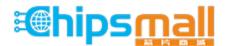

Chipsmall Limited consists of a professional team with an average of over 10 year of expertise in the distribution of electronic components. Based in Hongkong, we have already established firm and mutual-benefit business relationships with customers from, Europe, America and south Asia, supplying obsolete and hard-to-find components to meet their specific needs.

With the principle of "Quality Parts, Customers Priority, Honest Operation, and Considerate Service", our business mainly focus on the distribution of electronic components. Line cards we deal with include Microchip, ALPS, ROHM, Xilinx, Pulse, ON, Everlight and Freescale. Main products comprise IC, Modules, Potentiometer, IC Socket, Relay, Connector. Our parts cover such applications as commercial, industrial, and automotives areas.

We are looking forward to setting up business relationship with you and hope to provide you with the best service and solution. Let us make a better world for our industry!

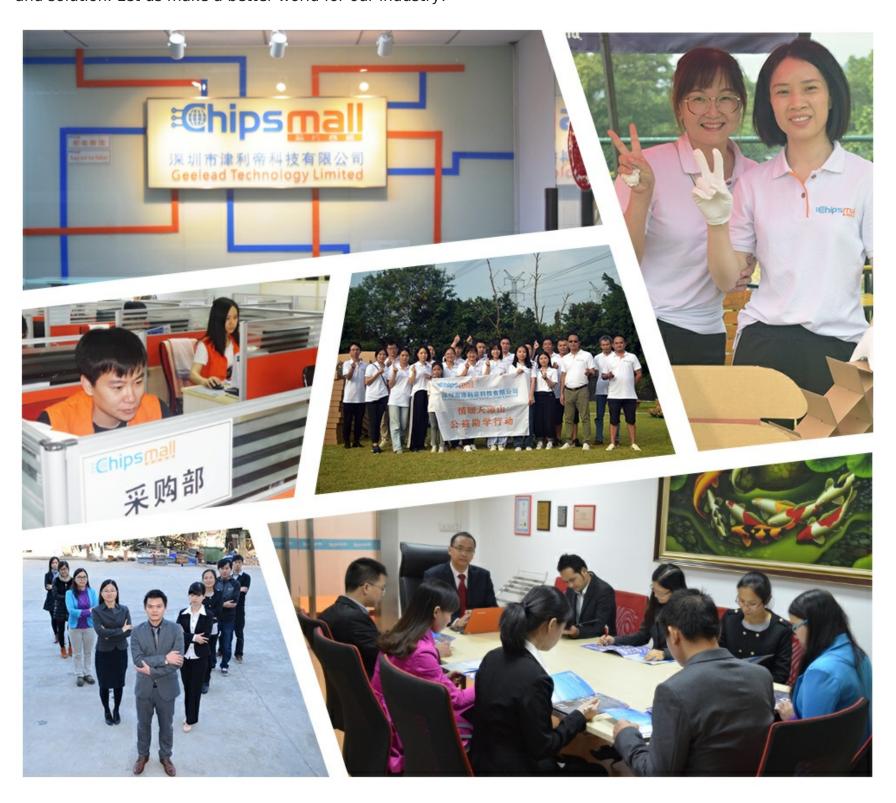

#### Contact us

Tel: +86-755-8981 8866 Fax: +86-755-8427 6832

Email & Skype: info@chipsmall.com Web: www.chipsmall.com

Address: A1208, Overseas Decoration Building, #122 Zhenhua RD., Futian, Shenzhen, China

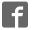

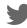

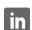

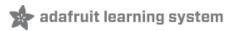

#### Getting Started with RTL-SDR and SDR-Sharp

Created by lady ada

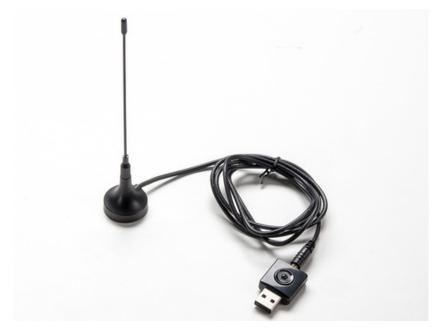

Last updated on 2016-03-04 03:41:06 PM EST

#### **Guide Contents**

| Guide Contents              | 2  |
|-----------------------------|----|
| Overview                    | 3  |
| Download & Install Software | 5  |
| Driver Fix                  | 8  |
| SDR# FM Radio               | 11 |
| SDR# SAME (Weather) Radio   | 16 |
| Going forward               | 18 |
| F.A.Q.                      | 19 |

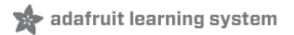

#### Overview

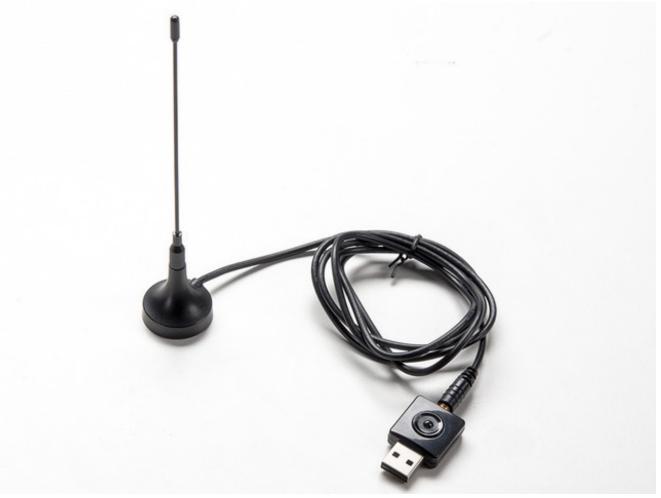

Software-defined radio (SDR) is a technique for turning a computer into a radio. But not just an AM/FM radio - by using the computing power on your desktop you can listen and decode a wide variety of broadcasts. SDR can turn your computer into a weather-band receiver, a police/fire report scanner, a music listening station, and more! Instead of manually tuning inductors, its all done in software by chips fast enough to pick up and decode radio waves on the fly

If you've ever been curious about software defined radio (SDR), this USB stick is the easiest way possible to have fun with a powerful, configurable receiver. Packed with the powerful RTL2832U and R820T tuner, it can tune into signals from 24MHz to 1850MHz. That means you can use a computer (with Windows, Mac, or Linux) to tune into: FM Radio, AM signals (but not AM radio), CW (morse code!), unencrypted radio signals (such as those used by many police and fire departments), POCSAG pagers, and more.

In this tutorial we'll show how to get your very first listening adventure underway - listening to FM radio and decoding the RDS/RBDS data signal that is sent along with many FM radio stations as well.

This tutorial is for Windows users only at this time! There's hundreds of tutorials, posts and

| projects for a variety of operating systems over at http://www.rtl-sdr.com/ |  |  |  |  |  |  |
|-----------------------------------------------------------------------------|--|--|--|--|--|--|
|                                                                             |  |  |  |  |  |  |
|                                                                             |  |  |  |  |  |  |
|                                                                             |  |  |  |  |  |  |
|                                                                             |  |  |  |  |  |  |
|                                                                             |  |  |  |  |  |  |
|                                                                             |  |  |  |  |  |  |
|                                                                             |  |  |  |  |  |  |
|                                                                             |  |  |  |  |  |  |
|                                                                             |  |  |  |  |  |  |
|                                                                             |  |  |  |  |  |  |
|                                                                             |  |  |  |  |  |  |
|                                                                             |  |  |  |  |  |  |
|                                                                             |  |  |  |  |  |  |
|                                                                             |  |  |  |  |  |  |
|                                                                             |  |  |  |  |  |  |
|                                                                             |  |  |  |  |  |  |

### Download & Install Software

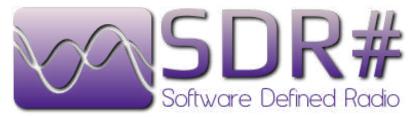

We'll be using the awesome SDR# software for windows, which is really easy to use and very powerful as well! Visit http://sdrsharp.com/ (http://adafru.it/dsT) to download - we're using Rev 1243

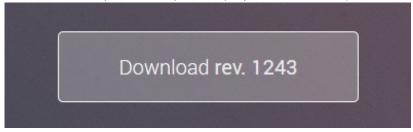

If for some reason the site is down, we have a mirror of the install folder from 5/19/2014 (http://adafru.it/dsU)

We suggest downloading the latest version as there will be minor bug fixes, etc!

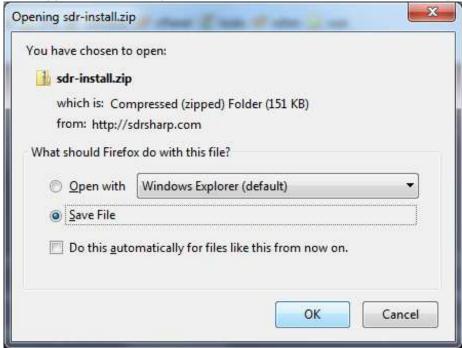

Save and uncompress the zip file

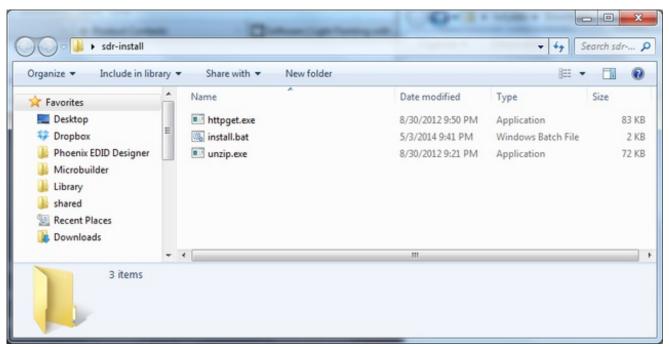

#### Double-click on install.bat

```
Downloading SDR# ...
host='sdrsharp.com', url='/downloads/sdr-nightly.zip'
890533 total bytes written to src\sdr-nightly.zip.
Downloading SDR#'s RILSDR Plugin ...
host='sdrsharp.com', url='/downloads/sdr-nightly-rtlsdr.zip'
480280 total bytes written to src\sdr-nightly-rtlsdr.zip.
Downloading ADSB# ...
host='sdrsharp.com', url='/downloads/adsbsharp.zip'
101319 total bytes written to src\adsbsharp.zip'
101319 total bytes written to src\adsbsharp.zip.
Downloading RILSDR Driver
host='sdr.osmocom.org', url='/trac/raw-attachment/wiki/rtl-sdr/RelWithDebInfo.zi
p'
-
```

This will download the latest build and extract it into the current folder. SDR# does not install into the toolbar or start menu!

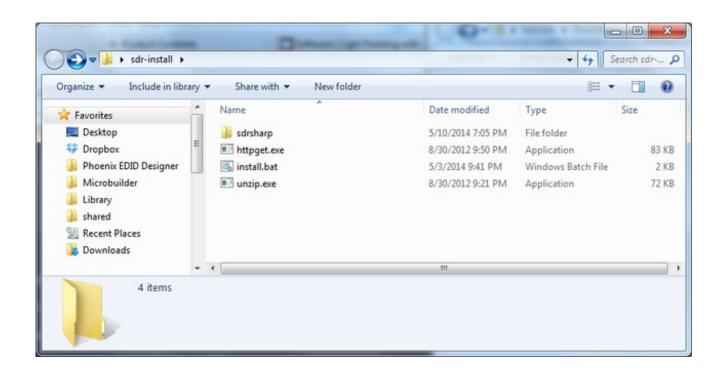

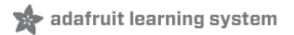

## **Driver Fix**

Before we continue, we'll have to install the Windows driver for the RTL USB stick and then swap it for a 'low level access' driver. The default driver assumes you'll just be using the RTL-SDR for watching TV or radio but we want to be able to control it to do much more.

Plug in the stick, Windows should automatically install the REALTEK 2832U driver

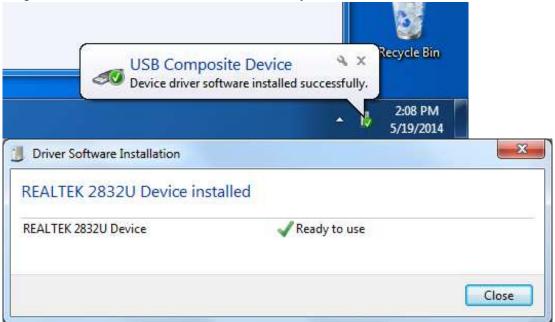

Now from inside the SDR# directory, run Zadig which will do the driver swapping for us

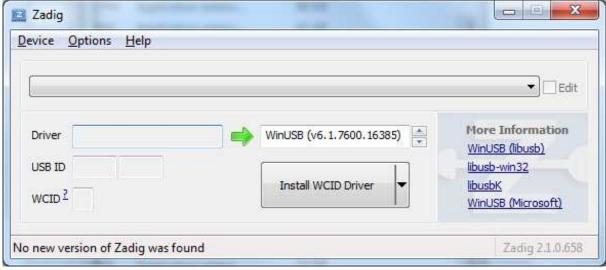

From the Options menu, select List All Devices

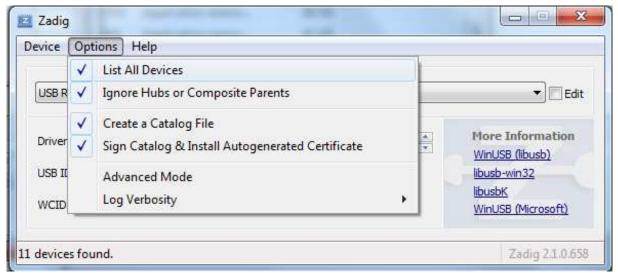

Then from the devices drop-down, find one that says **Bulk-In, Interface (interface 0)**. If there's more then one, select one at a time, and verify below to get the right one.

Check that you get USB ID 0x0BDA (vid) and 0x2838 (pid) and the RTL2832UUSB driver

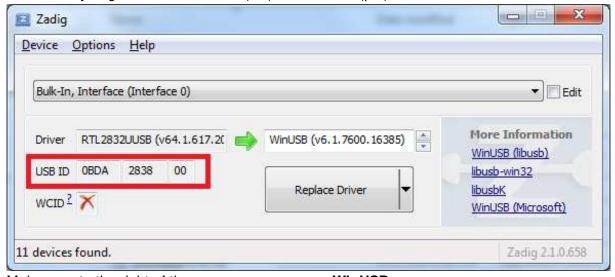

Make sure to the right of the green arrow you see WinUSB

Click Replace Driver

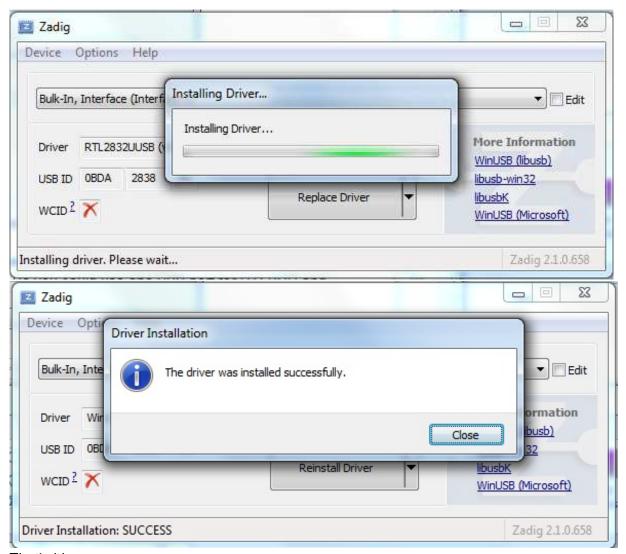

That's it!

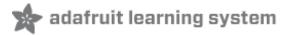

## SDR# FM Radio

Lets start by just listening to every-day FM radio. Open up **SDRsharp.exe** (you can close Zadig)

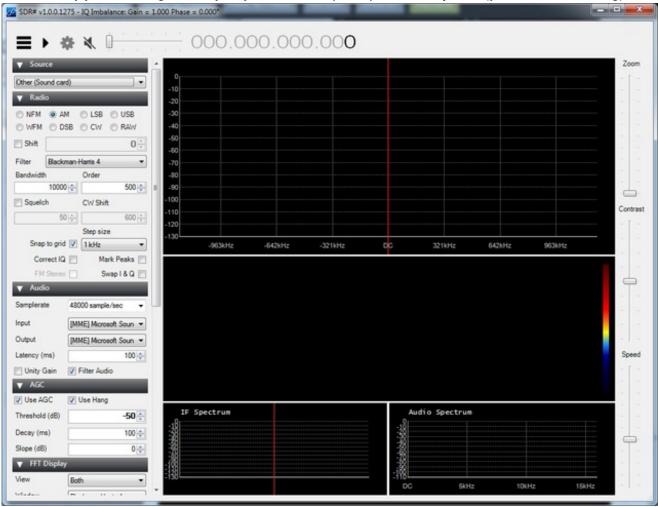

Begin by selecting the RTL-USB dongle instead of audio card

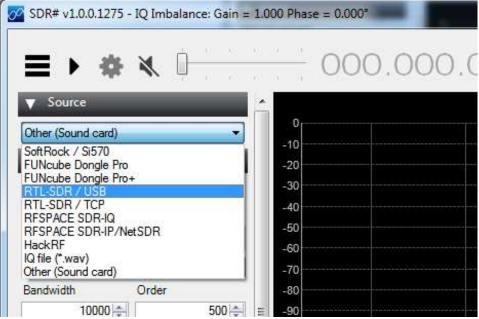

Select WFM (wide-band FM radio) under the Radio signal type

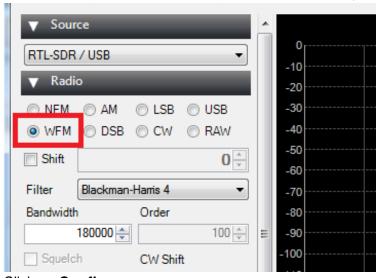

Click on Configure

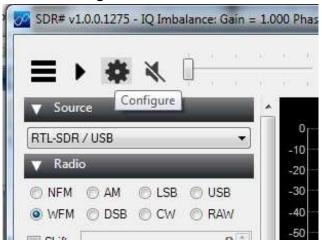

And set the gain about half-way up

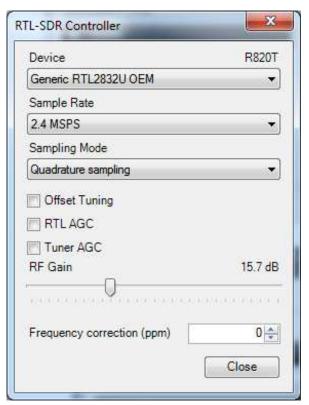

You can set your favorite frequency (FM station) by clicking on the large numbers up top

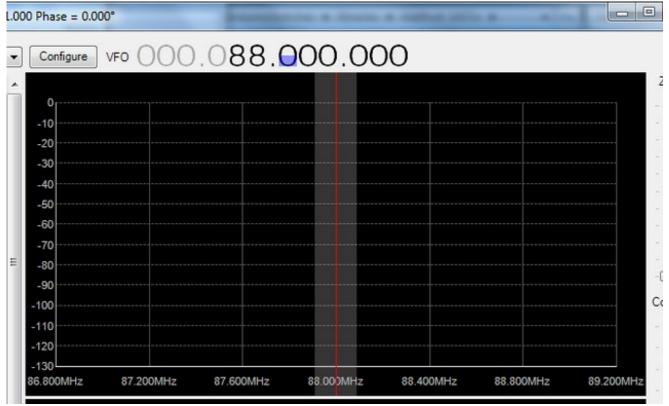

Click **Play/Start** and set the volume starting from low to high so you don't hurt your ears!

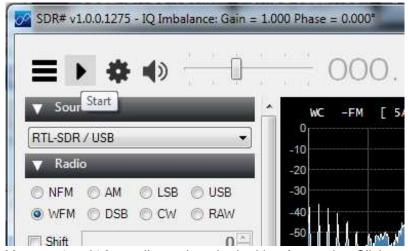

You can 'seek' for radio stations by looking for peaks. Click on them to tune in

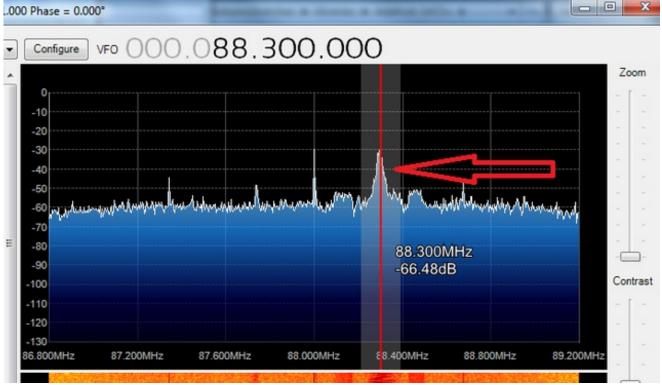

With the latest versions of SDR-Sharp it will automatically detect and decode RBDS/RDS data that is sent along with FM radio

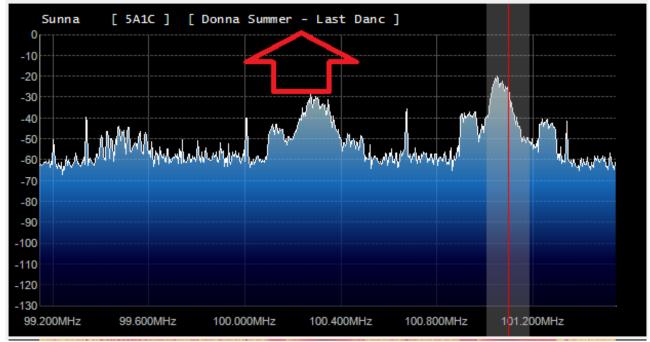

Chances are your radio station is also playing Donna Summer!

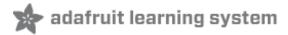

# SDR# SAME (Weather) Radio

Most every-day AM/FM radios can't tune into the SAME weather network but with RTL-SDR we can! SAME is the national weather alert system, which broadcasts weather data as well as emergency alerts. (http://adafru.it/dsW)

Lets tune into the closest weather station to Adafruit which is in New York City. You'll want to tune into whatever station is closest to you.

To begin, visit the NOAA weather station frequencies-by-county index here (http://adafru.it/dsX)

| Montgomery | 036057 | Albany                 | WXL34 | 162.550 | ALL       |
|------------|--------|------------------------|-------|---------|-----------|
| Montgomery | 036057 | Cooperstown            | WWH35 | 162.450 | ALL       |
| Montgomery | 036057 | Middleville            | WXM45 | 162.425 | ALL       |
| Nassau     | 036059 | Meriden                | WXJ42 | 162.400 | N         |
| Nassau     | 036059 | New York City DEGRADED | KW035 | 162.550 | ALL       |
| Nassau     | 036059 | Riverhead              | WXM80 | 162 475 | Central/E |
| New York   | 036061 | New York City DEGRADED | KWO35 | 162.550 | ALL       |
| Niagara    | 036063 | Buffalo                | KEB98 | 102.330 | ALL       |
| Oneida     | 036065 | Cooperstown            | WWH35 | 162.450 | S         |
| Oneida     | 036065 | Middleville            | WXM45 | 162.425 | ALL       |
| Oneida     | 036065 | Syracuse               | WXL31 | 162.550 | W         |
| Onondaga   | 036067 | Syracuse               | WXL31 | 162.550 | ALL       |

The frequency is 162.550 MHz, type that into the SDR# frequency window

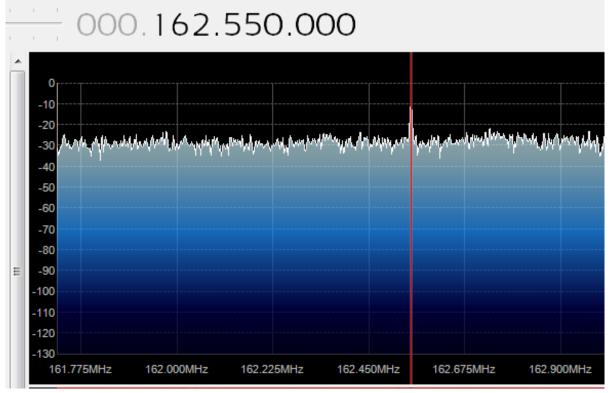

You can see a little peak, its much smaller signal than the FM radio stations. It's also much thinner

which makes it a narrow-band FM rather than wideband. Since its voice, not stereo music, they use less of the frequency band, so select **NFM** as the decoding type

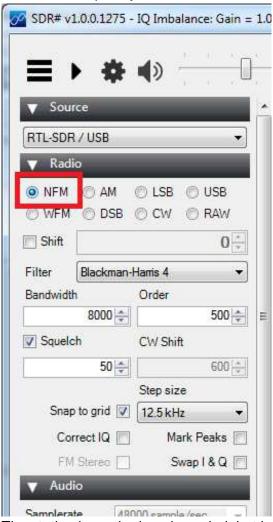

The station is marked as degraded, but by amplifying the gain on the RTL-SDR we were able to tune in

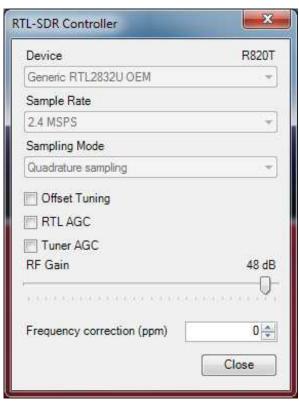

You should be able to hear a computer-generated voice speaking out the weather forcast. It's not terribly exciting but it is very thorough, often giving very detailed reports. The signal continuously transmits so you can tune in at any time!

# Going forward

now that you have some basic functionality working, try tuning into other frequencies, and trying the different kind of decoding (e.g. CW/AM/NFM) to tune into AM radio!

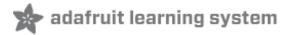

## F.A.Q.

The SDR dongle seems to get hot!

Yep, these run pretty warm. As long as it's still working, you should be good to go. There's a pretty advanced chipset inside which can consume a lot of power

What kind of computer do I need?

You need a computer with at least one USB 2.0 or higher port. You will also need admin privs to install the software, we used it on Windows 7, XP should be the same. There's also software for Mac and Linux but we don't have tutorials for it. Google around for RTL-SDR and what you wanna do for lots of ideas!